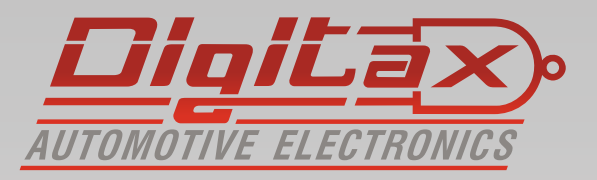

# Bedienungsanleitung Taxameter

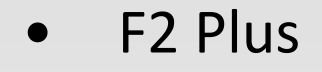

## **Vielen Dank,**

das Sie sich für ein *QlglLax* Produkt entschieden haben.

Alle Taxameter sind zugelassen nach der Europäischen Messgeräterichtline ( MID MI-007 )

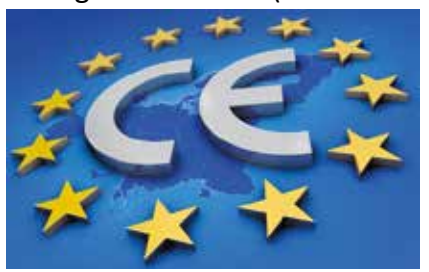

Hersteller: Italtax s.r.l Via dell Industriale 16 62017 Porto Recanati Italien

**Die in diesem Handbuch dargestellten Displayanzeigen und** abgebildeten Funktionstasten beziehen sich auf das Force One. **Die Anzeige am F1 oder M1 Taxameter weicht ggf. geringfügig ab.**  Die Tastenkombinationen sind jedoch identisch. Die Funktionen und Displayanzeigen können, abhängig von der **Firmware und der Tarifprogrammierung, ggf. abweichen.**

Bitte beachten Sie die folgenden Hinweise:

- Sie dürfen das Gerät nur in Betrieb nehmen wenn die Eichrechtlichen Vorschriften erfüllt sind
- Beachten Sie die Vorschriften der StVO und lassen Sie sich nicht vom Verkehrsgeschehen ablenken
- Installation und Reparaturen dürfen nur von autorisierten Fachwerkstätten durchgeführt werden
- Verwenden Sie zur Reinigung ein trockenes Microfasertuch

# **Inhaltsverzeichnis:**

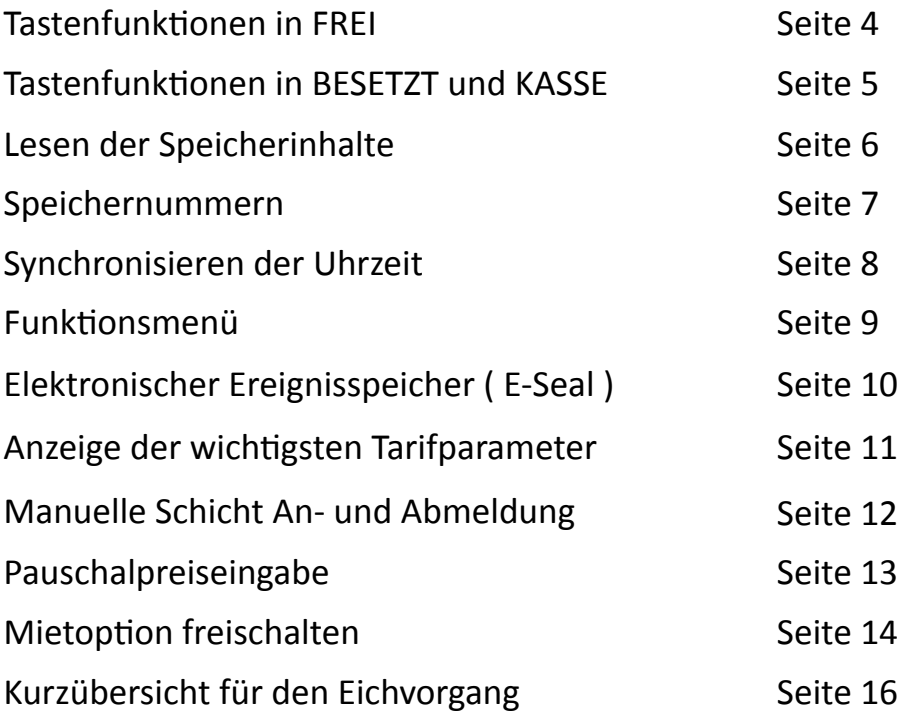

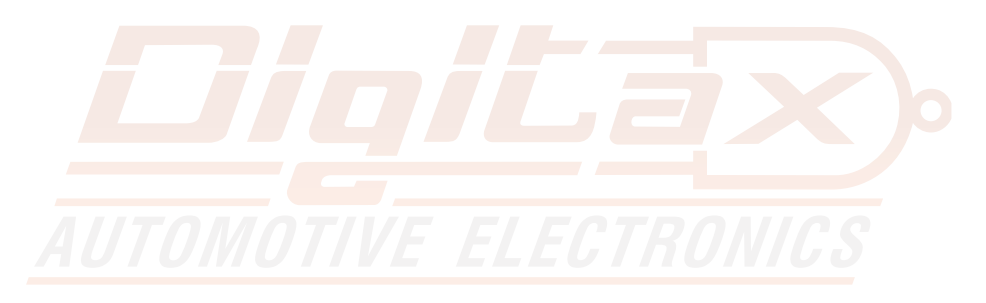

## **Frei - Besetzt - Kasse** Tar Price Extras *0 364* FOR HIRE setzt - Kasse

# **Betriebsmodi**

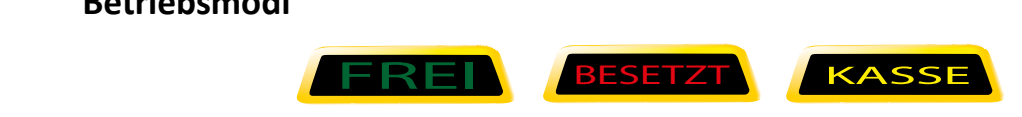

In jedem dieser Betriebsarten gibt es verschiedene Funktionen die mit den Tasten OP, K1-K4 ausgewählt werden können<br>In FRFI kann folgende Sequenz mit der OP Taste geschaltet v ieser Betriebsarten gibt es vei<br>ז Tasten OP, K1-K4 ausgewähl<sup>:</sup> Tar Price Extras *0 364* FOR HIRE er Betriebsarten gibt es versc<br>asten OP, K1-K4 ausgewählt w

In FREI kann folgende Sequenz mit der OP Taste geschaltet werden<br>
Tar Price Extras *1944* FOR HIRE EXTRAS **00 7 AU 1944** FOR HIRE EXTRAS **00 7 AU 1944** FOR HIRE EXTRAS 1944

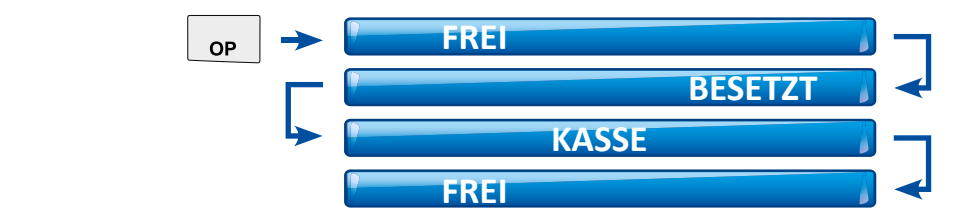

#### **Tastenfunktionen in FREI**

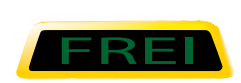

Diese Funktion wird von dem Taxifahrer benutzt wenn das Fahrzeug parkt oder ohne Fahrgäste fährt.

Das Display 1 ist leer. Das Display 2 zeigt die Uhrzeit\*

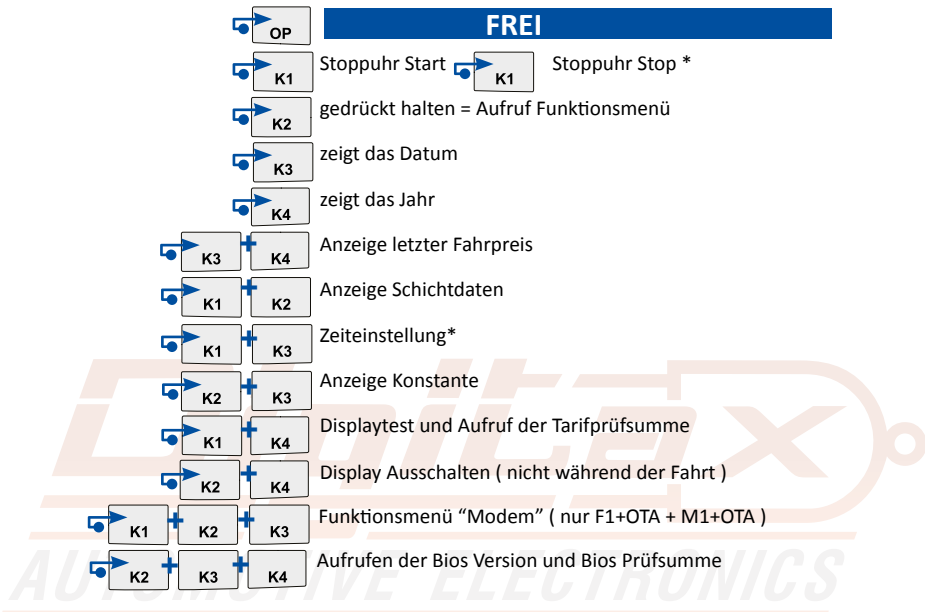

\* wenn Eichrechtlich freigegeben

# **Tastenfunktionen in BESETZT und KASSE**

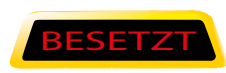

Taxameter durch drücken der OP Taste. Das Taxischild schaltet<br>aus und das Taxameter zeigt den im Tarif programmierten Fahr-<br>. aus und das Taxameter zeigt den im<br>preis.<br>Das linke Display zeigt den Fahrpreis. Wenn das Taxi seine Fahrt beginnt, startet der Taxifahrer das Taxameter durch drücken der OP Taste. Das Taxischild schaltet preis.

Das linke Display zeigt den Fahrpreis.<br>Das rechte Display zeigt die Tarifnummer und den Zuschlag\*

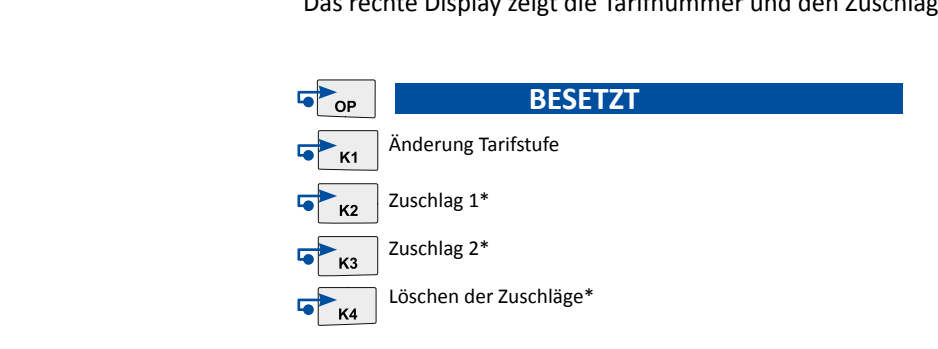

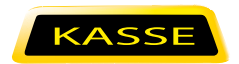

Am Ende der Taxifahrt schaltet der Taxifahrer das Taxameter durch drücken der OP Taste in den Modus KASSE und das Taxameter zeigt den endgültigen Fahrpreis. Das linke Display zeigt den Fahrpreis.

Das rechte Display zeigt die Zuschläge.

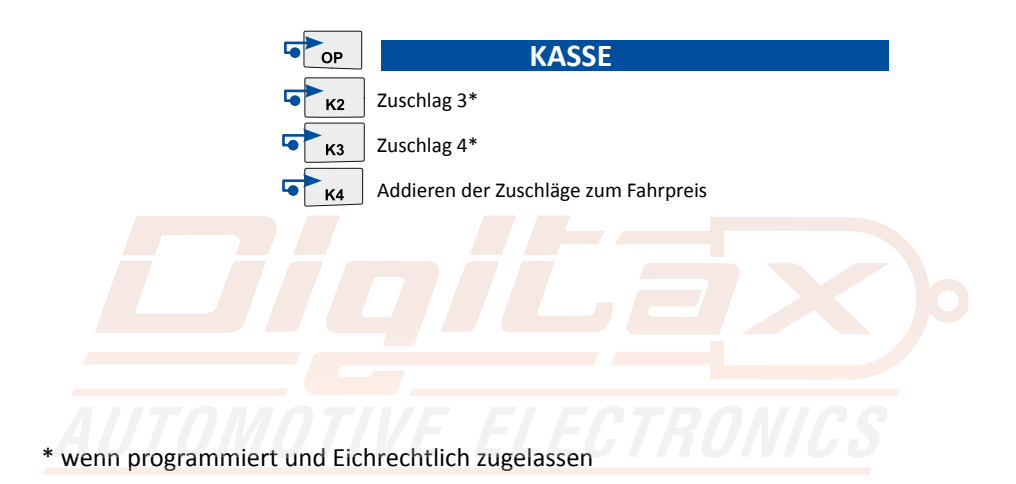

# **Lesen der Speicherinhalte**<br><sub>Das Taxameter speichert in 2 Speiche</sub>

Das Taxameter speichert in 2 Speicherblöcken mit je 20 Einträgen.

Der Block 1 kann gelesen und gelöscht werden. ( Fahrer )

Der Block 2 kann gelesen, aber nicht gelöscht werden. ( Unternehmer )

#### **Taxameter in FREI Position**

**Taxameter in FREI Position**<br>K1 und K2 gleichzeitig drücken.

Das Display 1 zeigt STATIS für einige Sekunden. Das Display 2 zeigt rechts die Nummer des Speicherblocks ( 1 oder 2) und die Speichernummernummer ( 1-20 ). Das Display 1 zeigt den gespeicherten Wert.

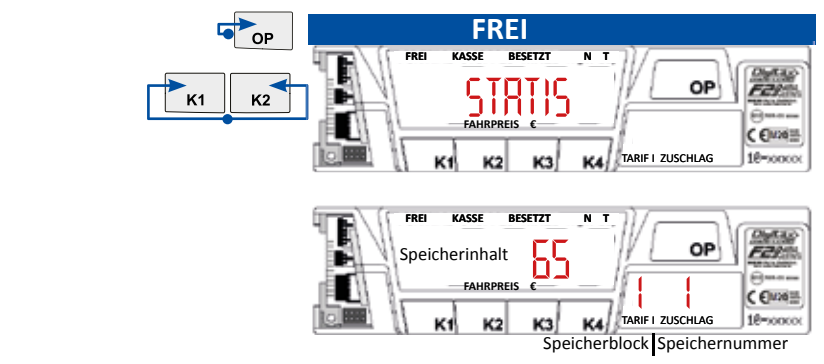

Um die nächst höhere Speichernummer auszuwählen drücken Sie K2

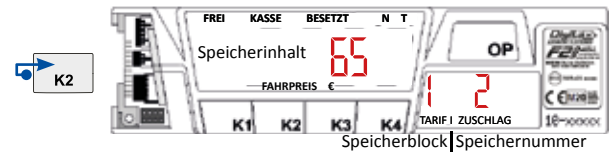

Um die nächst niedrigere Speichernummer auszuwählen drücken Sie K1

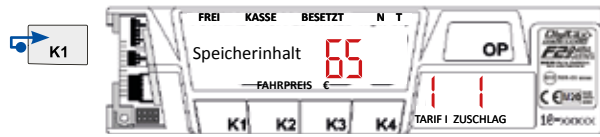

Durch drücken von K3 wechseln Sie zwischen Block 1 (Tageszähler) und Block 2 ( Gesamtzähler )

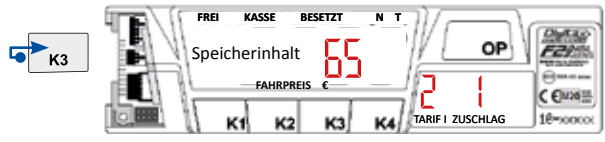

Durch drücken von OP gelangen Sie zurück in FREI

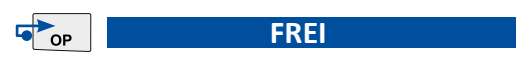

# **Speichernummern**

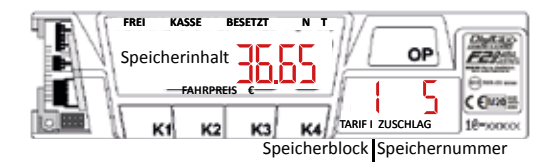

Hier können Sie ablesen welche Speichernummer die gewünschte Funktion hat.

#### **1 Anzahl der Fahrten**

2 Summe der Gebührenimpulse Tar Price Extras *0 364* FOR HIRE

#### **3 Gesamteinnahmen**

- 4 Einnahme ohne Zuschläge
- **5** Zuschläge
- 6 Rabatte
- 7 Betrag MwSt
- **8** Umsatz pro KM

#### **9 Gesamtkilometer**

#### **10 Kilometer in besetzt**

- 11 Kilometer mit Geschwindigkeitsübersch.
- 12 Kilometer mit Fahrgast ohne Taxameter
- 13 Fahrzeit in Besetzt
- 14 Fahrzeit in Frei
- 15 Wartezeit in Besetzt
- 16 Kilometer ohne Anmeldung
- 17 Betrag Bargeldlos
- 18 Frei
- 19 Frei
- 20 Frei

#### **Löschen von Block 1 (Tageszähler)**

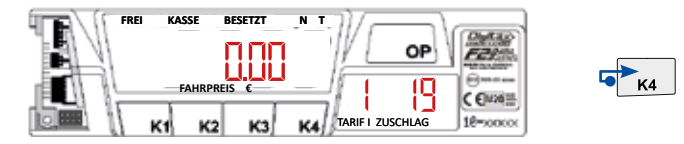

Zähler 19 in Block 1 auswählen und anschließend K4 drücken.

# **Synchronisieren der Uhrzeit**

Die Zeit kann alle 7 Tage korrigiert werden. Zum Synchronisieren die Tasten K1 und K3 gleichzeitig drücken. Das Taxameter zeigt dann t-sync auf dem Display.

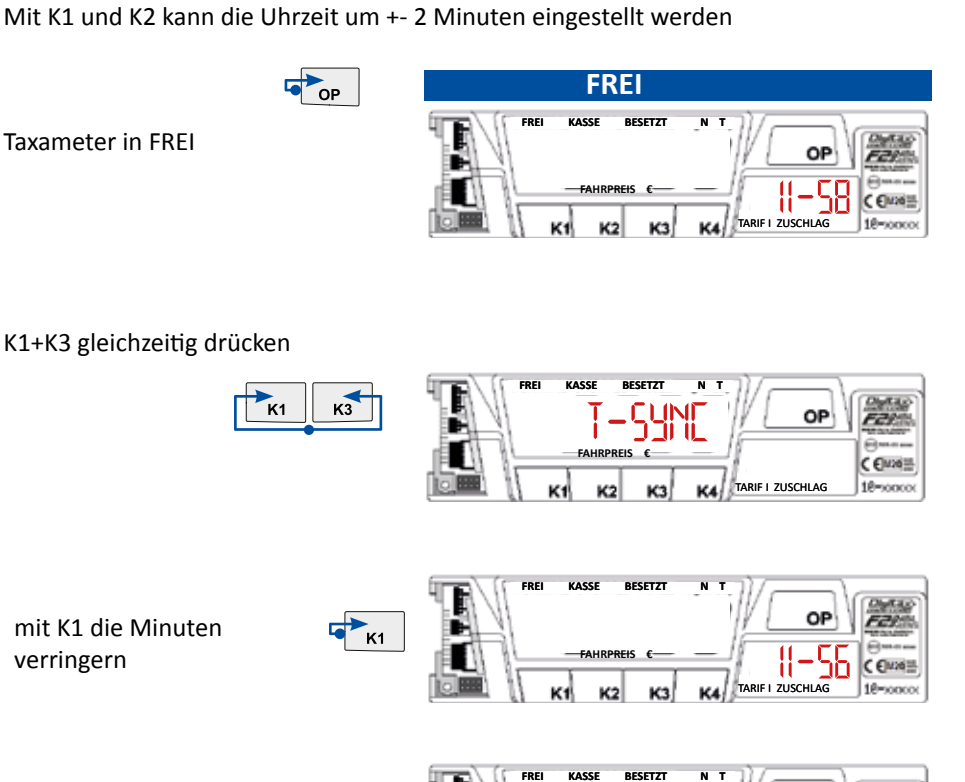

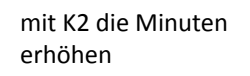

OF  $K<sub>2</sub>$ **FAHRPREIS € 12-00** C €wa TARIF I ZUSCHLAG 10-soncor

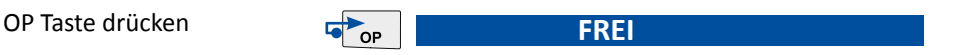

## **Funkti onsmenü**

2007 ameersmend wird durch geurdele haten der Taste he duigerdrein zur<br>schliessend kann durch kurzes drücken der K2 Taste zwischen den einzelnen<br>Menüpunkten gewechselt werden. Mit der K4 Taste wird der gewünschte Tar Price Extras *0 364* FOR HIRE Das Funktionsmenü wird durch gedrückt halten der Taste K2 aufgerufen. An-Menüpunkten gewechselt werden. Mit der K4 Taste wird der gewünschte Menüeintrag bestätigt. Der Menüinhalt und die Reihenfolge kann Programm- und Geräteabhängig unterschiedlich sein.<br>Geräteabhängig unterschiedlich sein.<br>**Tar Price Extrass Constantine (CONSTANT)** 

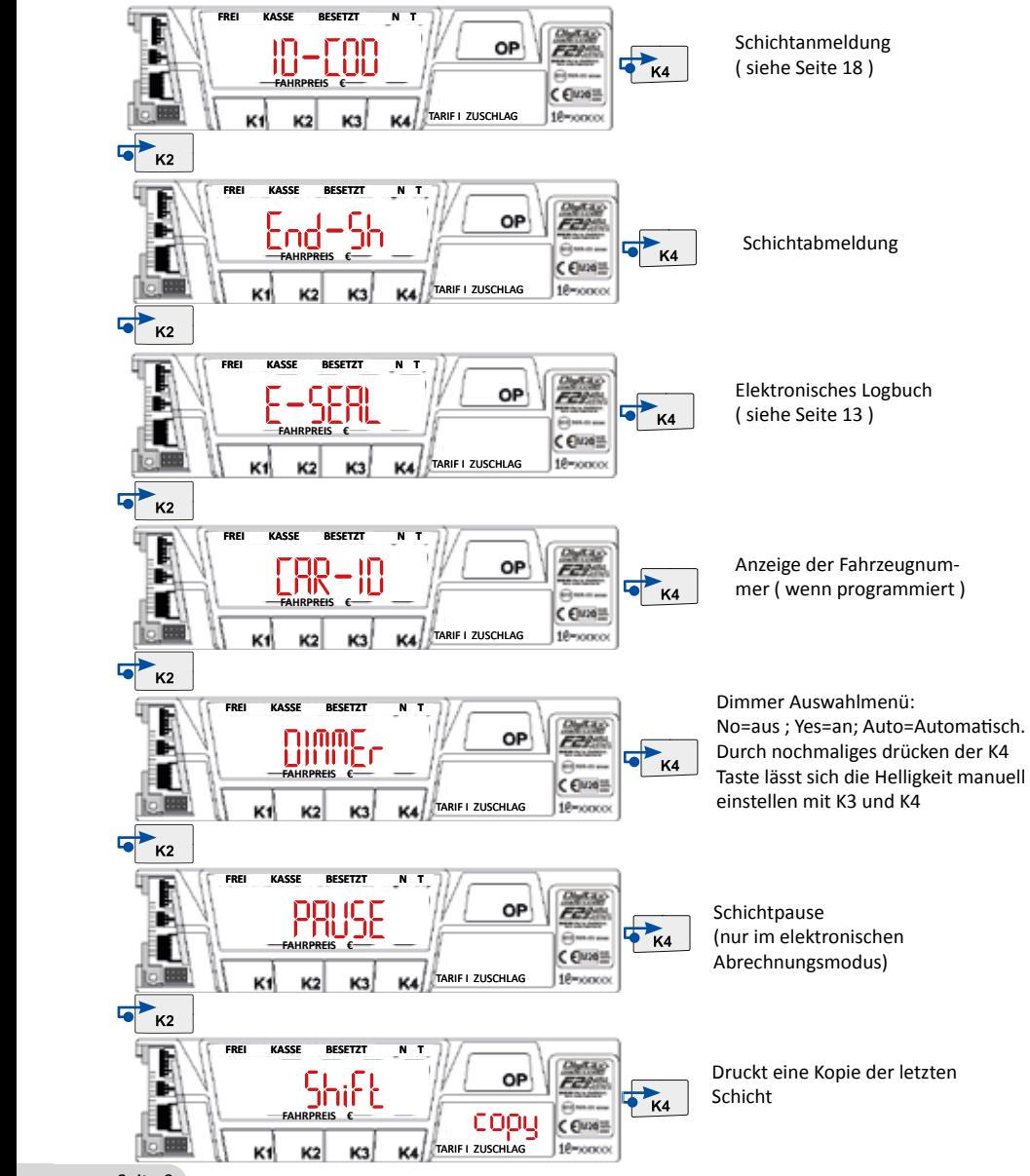

# **Elektronischer Ereignisspeicher ( E-Seal )**

Der E-Seal (Bereich1) ist ein nicht löschbarer Speicher der alle Veränderungen mit Angabe von Datum und Uhrzeit aufzeichnet. Es werden 99 Ereignisse aufgezeichnet, bei Erreichen von mehr als 99 wird der älteste Eintrag überschrieben.

## **Aufrufen des E-Seal Menüs**

Taxameter in FREI K2 gedrückt halten bis das Auswahlmenü erscheint Mit K2 das Menü "E-Seal" auswählen und mit K4 bestätigen.

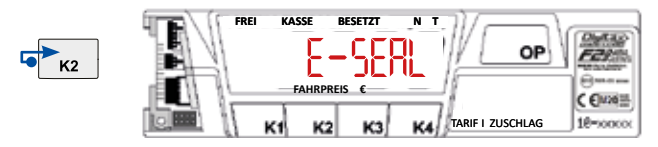

Nun wird der erste Eintrag angezeigt. Mit K4 blättern Sie zum nächst höheren, mit K3 zum nächst niedrigeren Eintrag.

# **Beispielanzeige :**

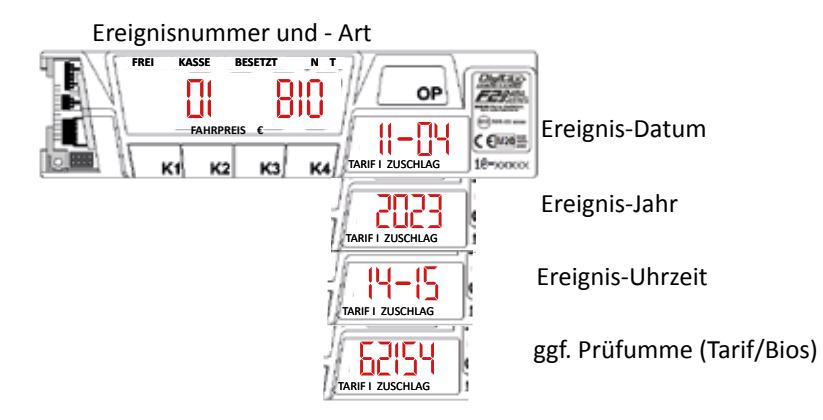

#### **Bezeichnung der Ereignisanzeigen:**

- *Adj* Anpassung der Wegstrecke
- *ADEF* Speicherreset nach Fehler
- *Tar* Änderung des Tarifs
- *Clo* Einstellung der Uhrzeit
- *Syn* Synchronisierung der Uhrzeit
- *Tic* Änderung Druckertext
- *STA* Speicher gelöscht
- *def* Auf Werkseinstellung zurückgesetzt
- *Bio* Betriebssystem geändert

Mit der Taste K2 lässt sich der E-Seal Bereich 2 aufrufen.

Der E-Seal (Bereich2) ist ein nicht löschbarer Zähler der die Anzahl der jeweiligen Änderungen speichert.

Bei Erreichen von mehr als 65535 Tarif– oder Wegstreckenänderungen sperrt der Taxameter und zeigt "counter Full"

#### **Manuelle Schicht An- und Abmeldung**

#### **Schichtanmeldung:**

Taxameter zeigt :

**Taste K2 festhalten**

Taxameter zeigt :

**Taste K4 kurz drücken**

Taxameter zeigt :

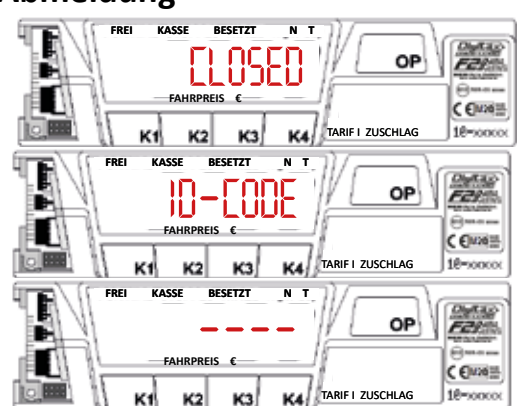

**Mit den Tasten K1 - K4 den Code eingeben ( 0001 )**

Taxameter zeigt :

**Taste OP kurz drücken**

Taxameter zeigt :

**Die Schicht ist nun angemeldet**

**Schichtabmeldung:**

Taxameter ist in FREI

**Taste K2 festhalten**

Taxameter zeigt :

**Taste K4 kurz drücken**

Taxameter zeigt :

**Die Schicht ist nun abgemeldet**

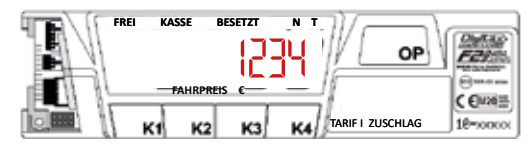

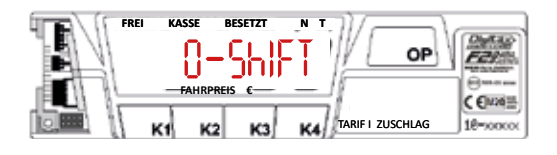

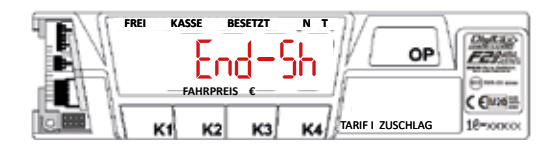

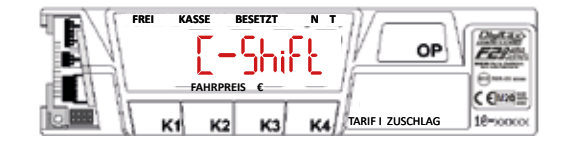

#### **Pauschalpreiseingabe**

# **Pauschalpreiseingabe**<br>nur wenn die Funktion im Taxitarif freigegeben und programmiert wurde<br>....

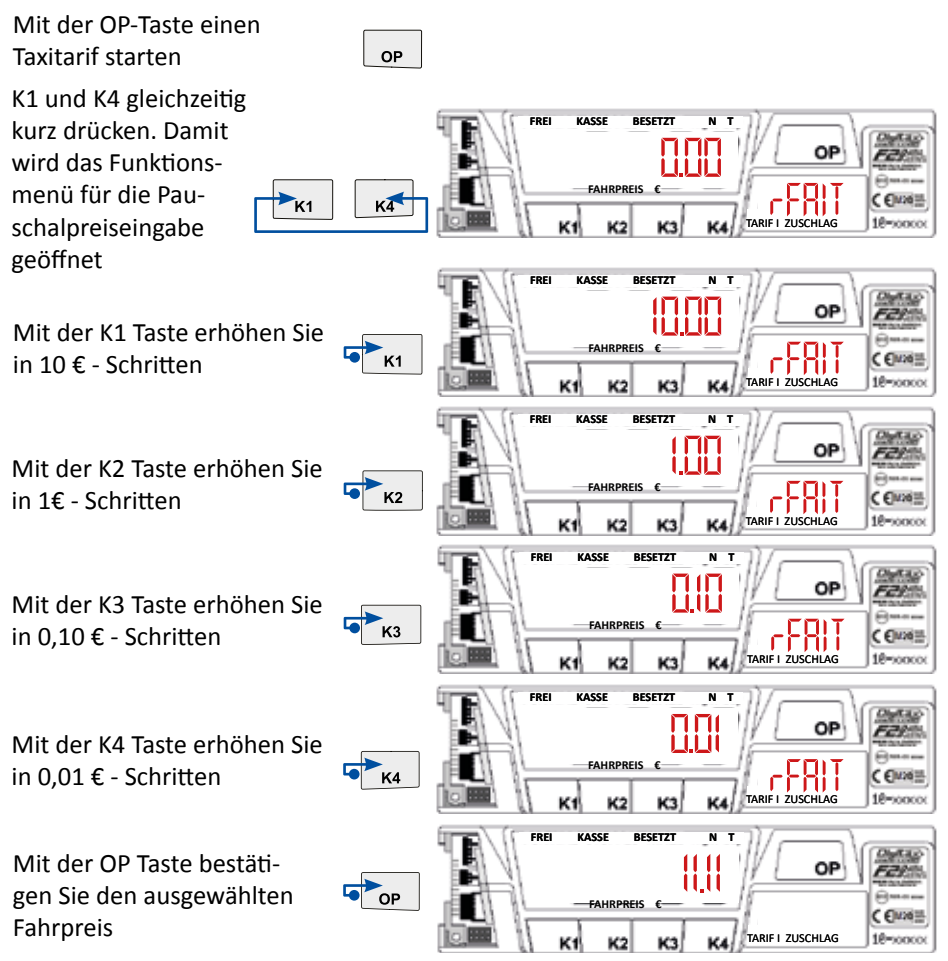

Korrektur des Festpreises:

Wenn Sie den Pauschalpreis noch nicht mit OP bestätigt haben können sie durch drücken von K3+K4 gleichzeitig die Anzeige zurücksetzen.

Wenn Sie bei einem angezeigten Betrag von € 0,00 die OP Taste drücken verlassen Sie das Menü der Pauschaleingabe und der zuletzt angezeigte Tarif wird automatisch ausgewählt.

#### **Taxameter mit aktivierter Mietoption**

#### Bei aktivierter Mietoption muss nach Ablauf der Mietzeit ein neuer Code gekauft **werden für die Laufzeitverlängerung.**

Sie können die Laufzeit mit folgender Tastenkombination kontrollieren:

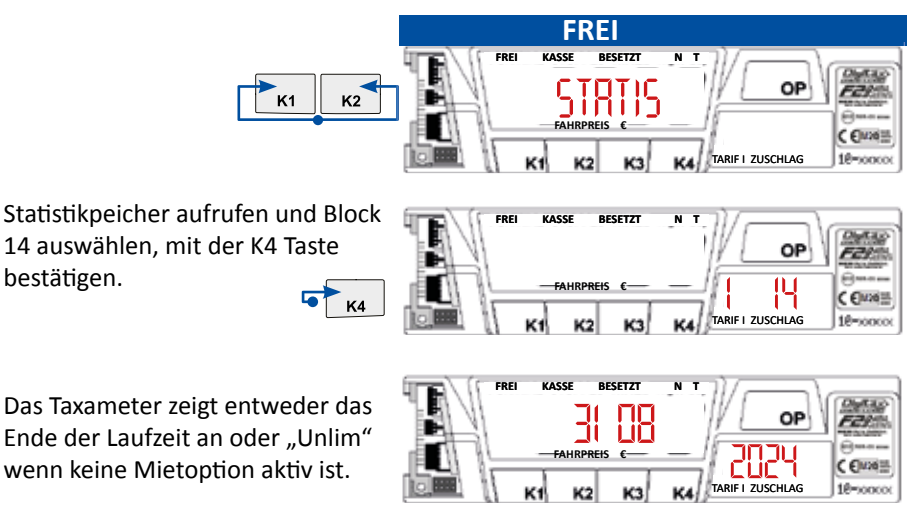

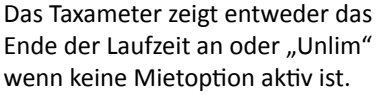

bestätigen.

Die letzten 7 Tage vor Ablauf der Mietoption zeigt das Taxameter vor jeder Fahrt "Rent" und die verbleibenen Resttage. Nach Ablauf des Enddatums zeigt das Taxameter "Rent End" und ist für die weitere Nutzung gesperrt.

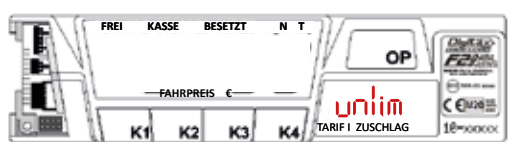

#### **Neuen Tarif freischalten**

**Wenn ein neuer Taxitarif in das Taxameter eingespielt wurde, muss dieser inner**halb von 24 Stunden aktiviert werden. Dazu den entprechenden Freischaltcode **anfordern und eingeben (siehe nächste Seite).**

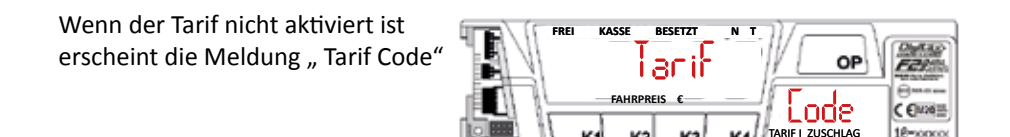

## **Bios Update freischalten**

**Um das Bios freischalten zu können benötigen Sie ein BIOS-Token** 

Nach dem Update zeigt das Taxameter "Rent END"

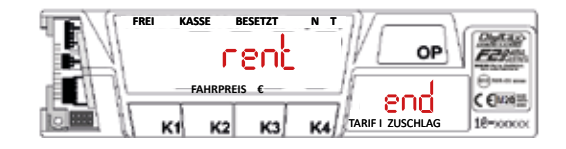

Wie auf der folgenden Seite beschrieben die Taxameter ID abrufen und den Bios Freischaltcode ermitteln. Nach erfolgreicher Aktivierung zeigt das Taxameter "unlim" für Unlimited=Unbegrenzt

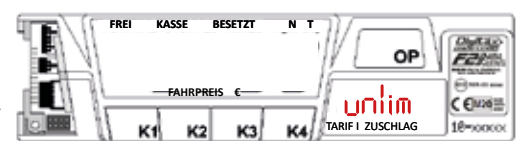

## **Freischaltcode ermitteln und eingeben**

#### **Auf der Internetseite www.digitaxpay.com können Sie den Freischaltcode kaufen**

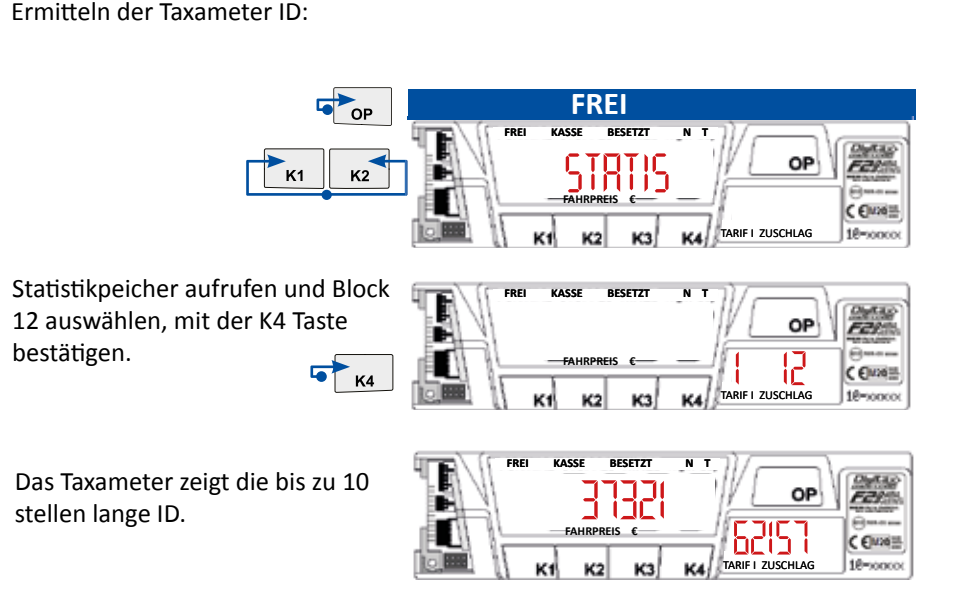

Die Webseite generiert einen Code, z.B.

K1 K3 K1 K2- K3 K1 K1 K4 - K2 K4 K4 K1 - K1 K1 K2 K2 - K1 K3 K4 K4 - K1 K1 K3 K3 Dieser Code muss dann in das Taxameter eingegeben werden:

K4

Statistikpeicher aufrufen und Block 13 auswählen, mit der K4 Taste bestätigen.

K-Tasten in das Taxameter eingeben

**1312** Das Taxameter zeigt die Eingabe im<br>Hauptdisplay und im kleinen Display die Sequenz 0-24

Nach 5 falschen Eingaben blockiert das Taxameter für 10 Minuten und ein Counter wird angezeigt.

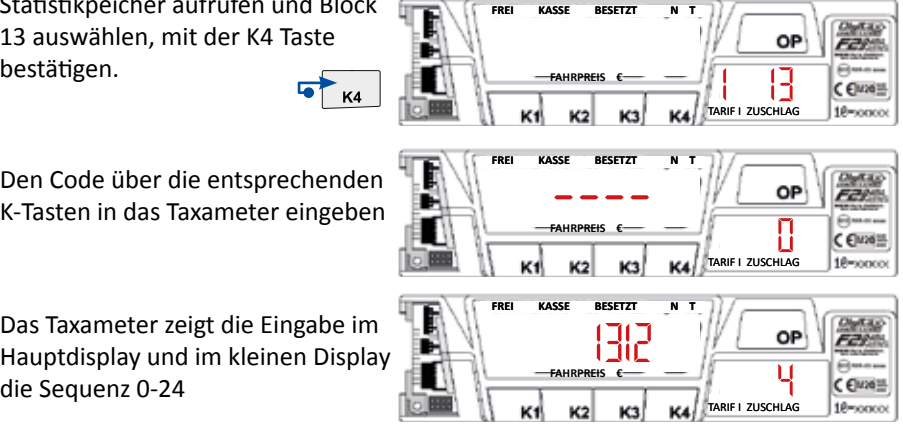

#### **Kurzübersicht für den Eichvorgang**

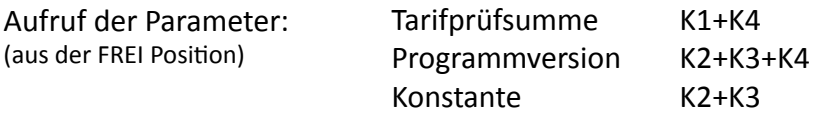

Typgenehmigungen:

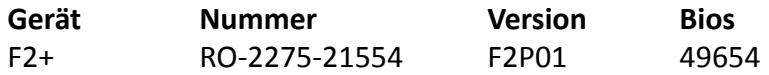

Stand 07/2023

ggf. abweichende Versionen entnehmen Sie bitte den entsprechenden Zulassungs- Nachträgen.

Die Konformitätserklärung liegt separat jedem Gerät bei.

Auf der Homepage www.digitax.de können sie fehlende Konformitätserklärungen - Seriennummernbezogen - anfordern.

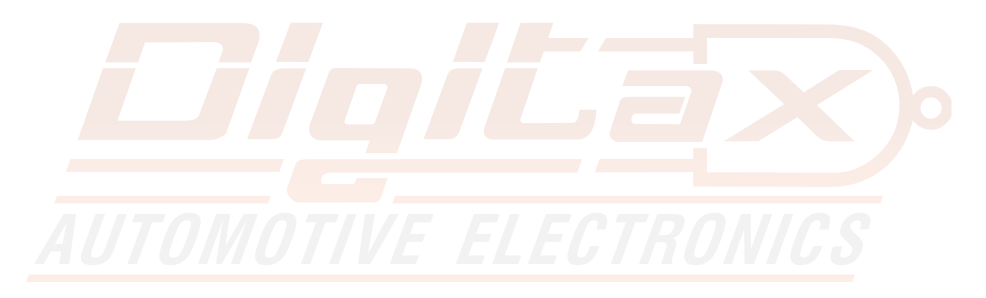

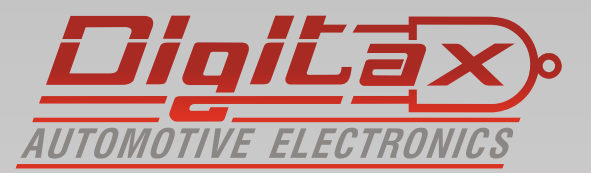

Digitax Deutschland Taxitech Handelsges. mbH Sommerkamp 31a 22335 Hamburg

www.Digitax.de